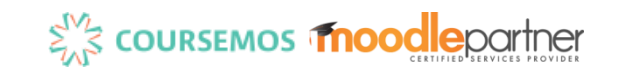

# (gift형식으로 퀴즈 일괄 업로드)

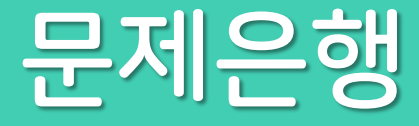

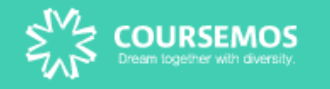

목차

- 1. 메모장에 문항 작성
- 2. 문항검토
- 3. 파일 저장(UTF-8 인코딩)
- 4. 문제 카테고리 생성
- 5. 생성 카테고리 확인
- 6. 문제은행 가져오기
- 7. 문제은행 등록확인

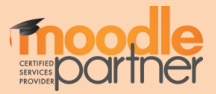

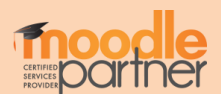

# ③ 문제와 문제사이는 반드시 한 줄 띄기

② 문제 내용이 <mark>오답</mark>이면 {F} 또는 {FALSE}

① 문제 내용이 <mark>정답</mark>이면 {T} 또는 {TRUE}

실제 퀴즈 세계최초로 안락사를 합법화한 나라는 미국이다. 하나를 선택하세요. ○참 ○거짓

문제내용{T} 또는 {TRUE}

문제내용{F} 또는 {FALSE}

세계최초로 안락사를 합법화한 나라는 미국이다. (F)

우리나라 수도는 서울이다. (T)

//OX형

메모장

# 1. 메모장에 문항 작성- OX형

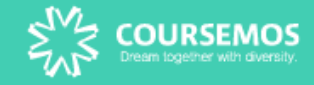

메모장 문항 일괄 작성

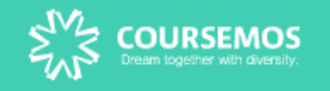

#### 1. 메모장에 문항 작성- 주관식 단답형

문제내용{정답} 문제내용{#수치형답}

- ① <mark>{ }</mark> 사이에 <mark>정답만</mark> 입력 실제 귀즈 실제 귀즈 실제 귀즈 시
- ② 수치형 정답은 앞에 '<mark>#</mark> '을 입력
- ③ 정답으로 인정할 답이 다수이면
	- '<mark>=</mark> '을 이용하여 입력
	- {= 네덜란드 =Nederland}
- ④ 정답과 오답이 있는 문항은 선다형을 활용

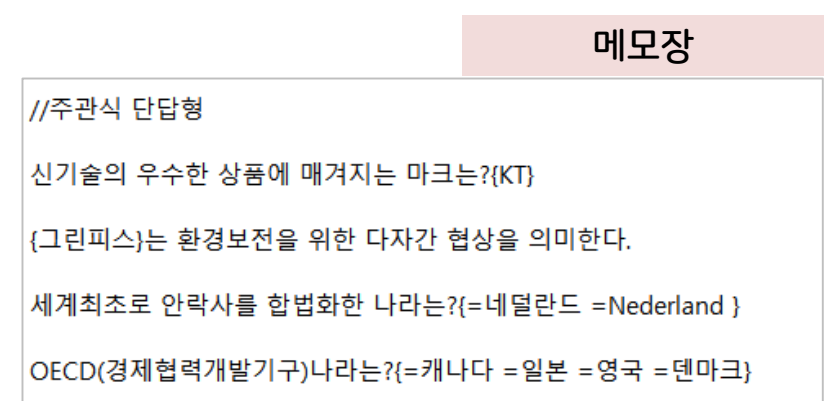

는 환경보전을 위한 다자간 협상을 의미한다.

세계최초로 안락사를 합법화한 나라는 미국이다.

맙

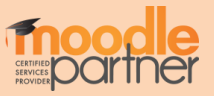

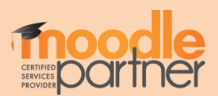

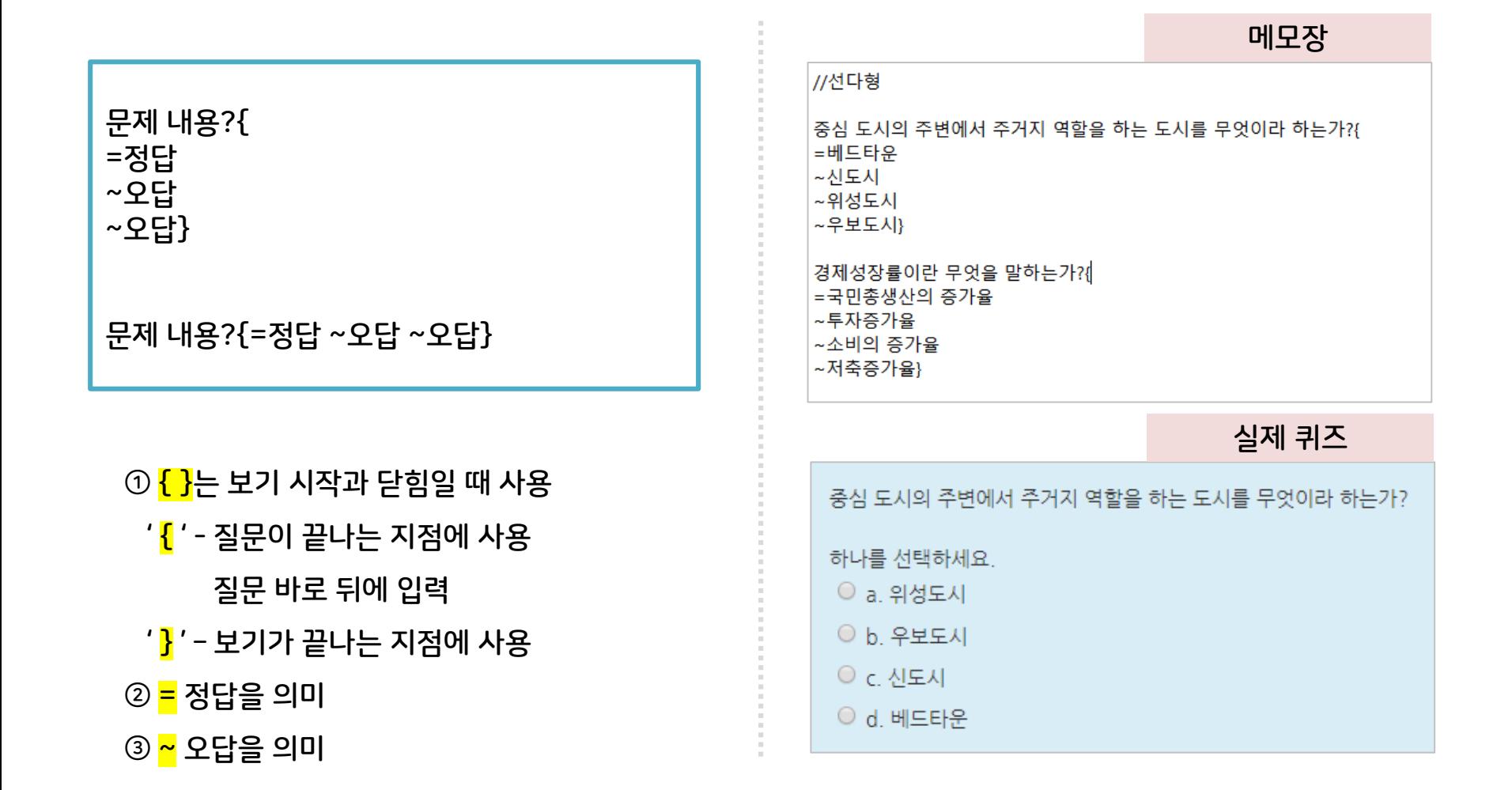

# 1. 메모장에 문항 작성- 선다형

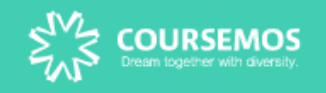

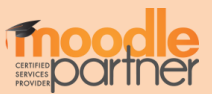

② 보기 사이에 ' -> '를 넣어 짝을 지어줍니다.

' } ' – 보기가 끝나는 지점에 사용

질문 바로 뒤에 입력

' { ' - 질문이 끝나는 지점에 사용

 $\odot$  { }는 보기 시작과 닫힘일 때 사용

문제내용.{=보기1->보기1 답 =보기2->보기 2 답}

}

=보기1->보기1 답 =보기2->보기2 답 =보기3->보기3 답 =보기4->보기4 답

문제내용.{

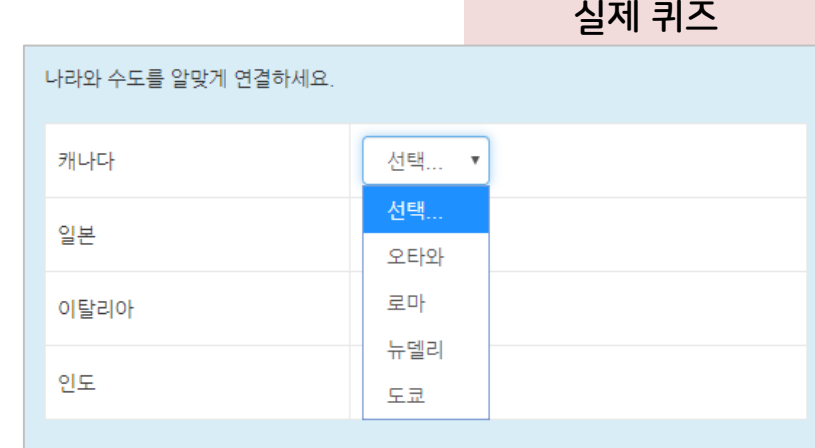

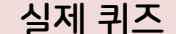

메모장

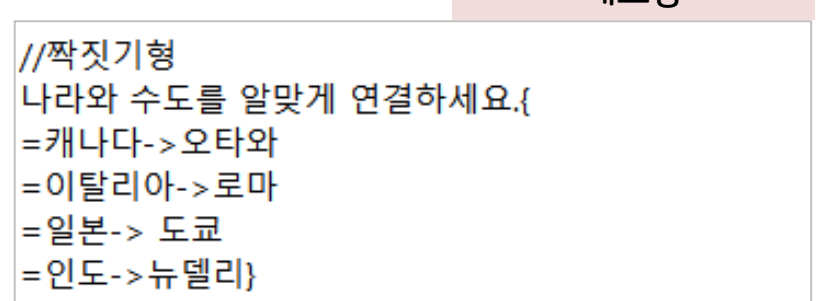

# 1. 메모장에 문항 작성- 짝짓기형

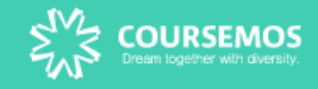

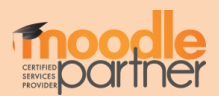

- 문제내용에 ' <mark>{=정답 ~오답 ~오답} </mark>' 을 포함
- ② 선다형 빈칸채우기
- 문제내용에 ' <mark>{정답}</mark> '을 포함
- ① 단답형 빈칸채우기

문제 내용{=정답 ~오답 ~오답) 문제내용.

~오답 ~오답 } 문제내용.

문제 내용{

=정답

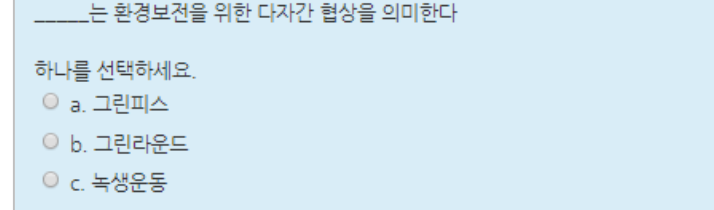

실제 퀴즈

 $|$  {=그린라운드 ~녹생운동 ~그린피스}는 환경보전을 위한 다자간 협상을 의미한다.

(그린라운드)는 환경보전을 위한 다자간 협상을 의미한다.

//빈칸채우기형

메모장

#### 1. 메모장에 문항 작성- 빈칸채우기형

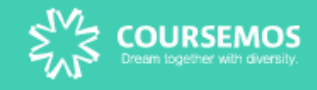

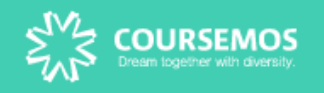

# 2. 문항 검토

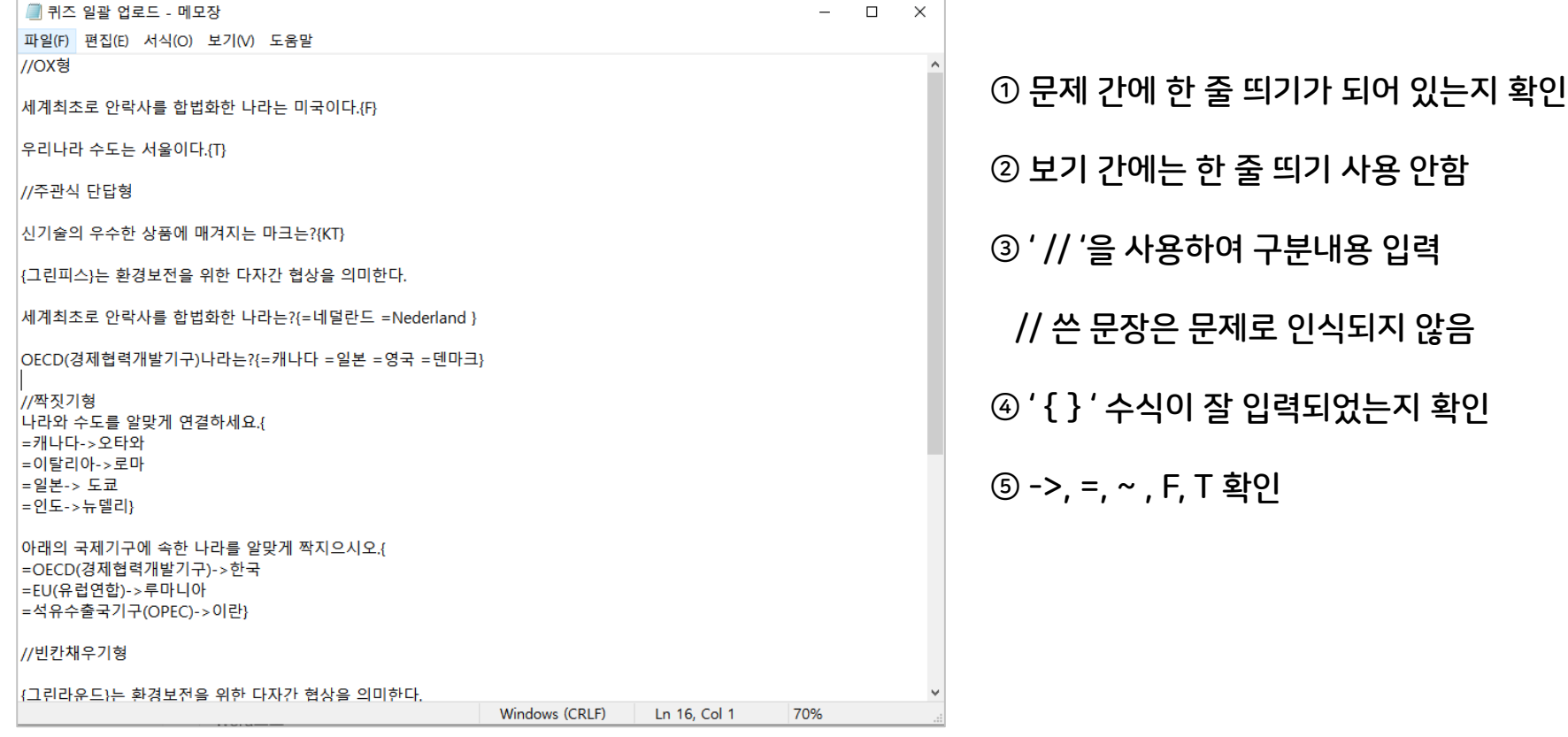

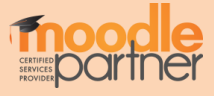

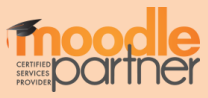

#### 작성한 문항 텍스트 파일을 인코딩: UTF-8로 저장합니다

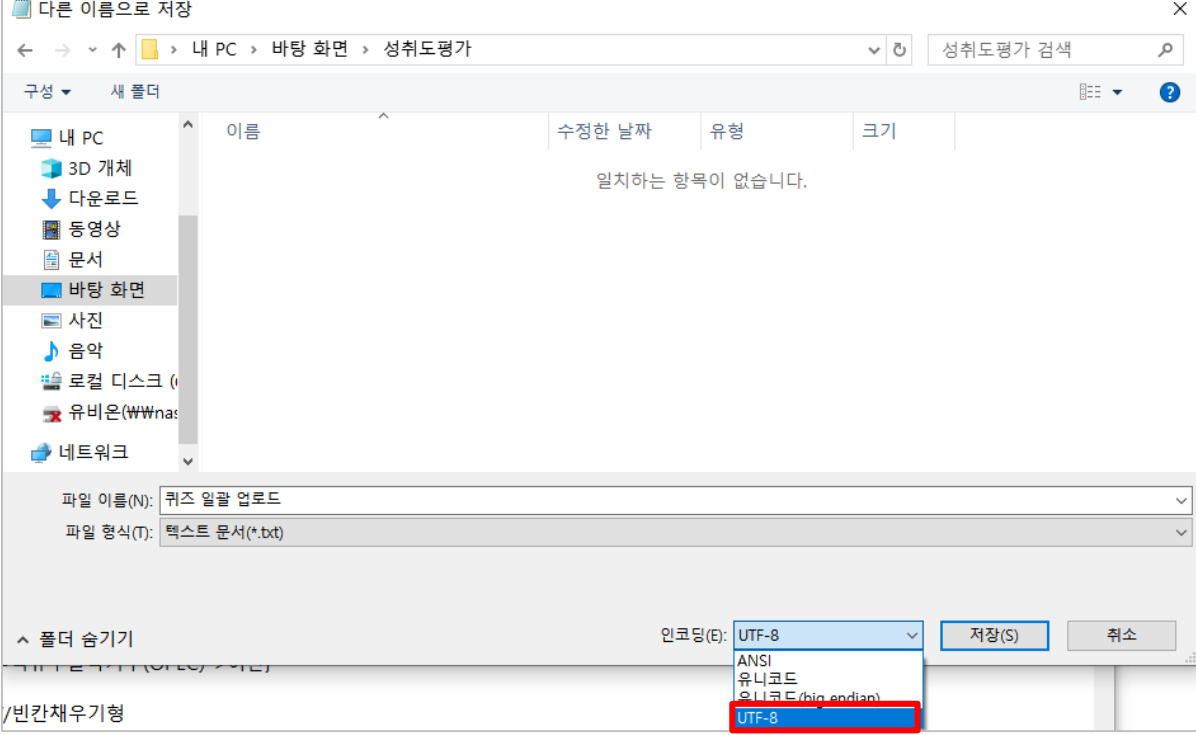

# 3. 파일 저장(UTF-8 인코딩)

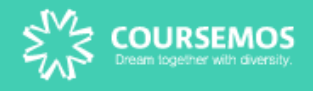

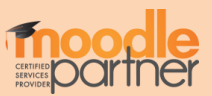

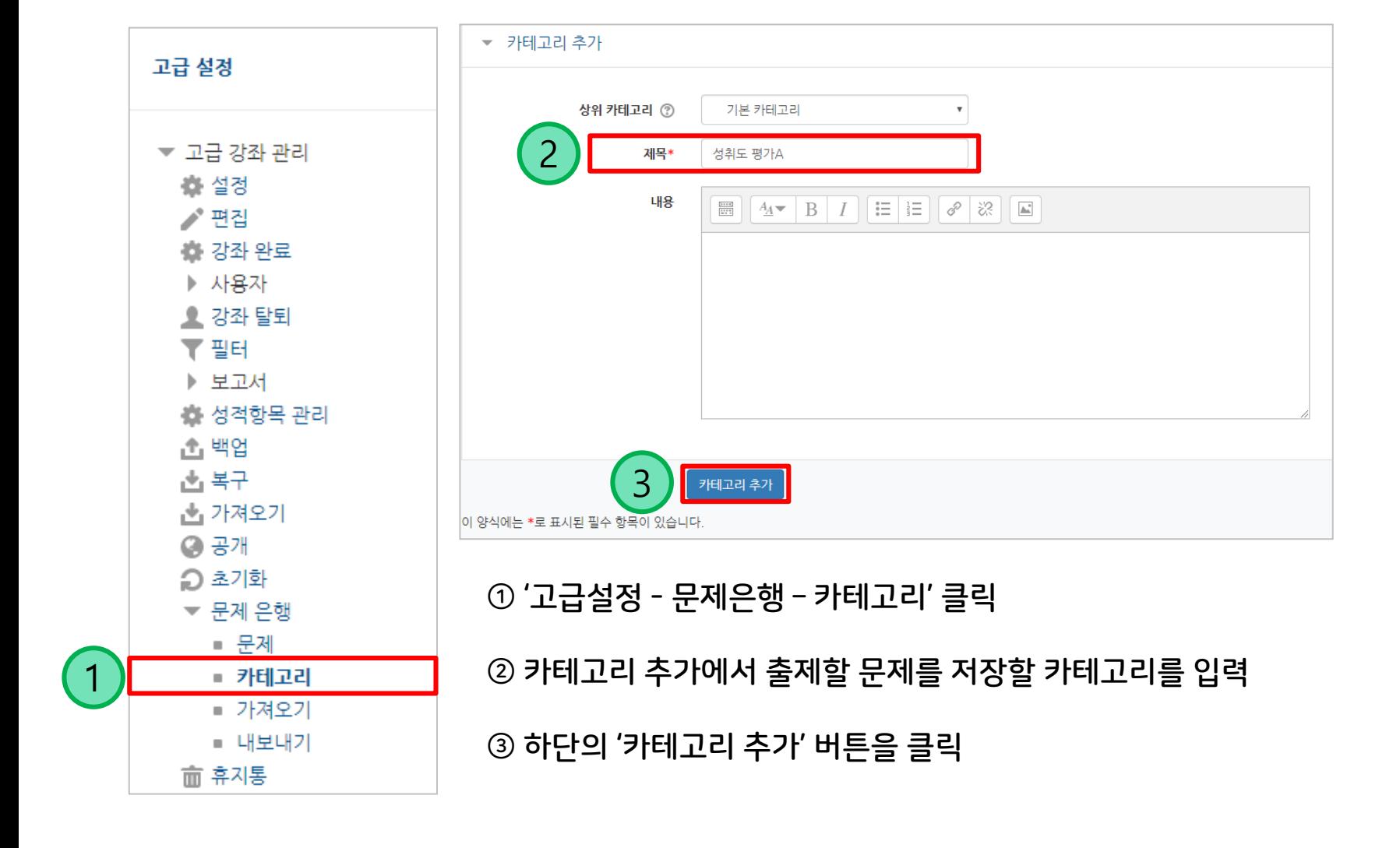

# 4. 문제 카테고리 설정

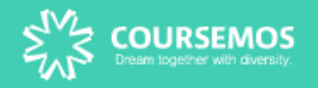

카테고리

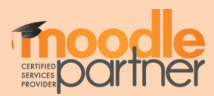

# 생성된 카테고리를 수정하거나, 위치를 조정할 수 있습니다.

#### 카테고리가 생성되었습니다.

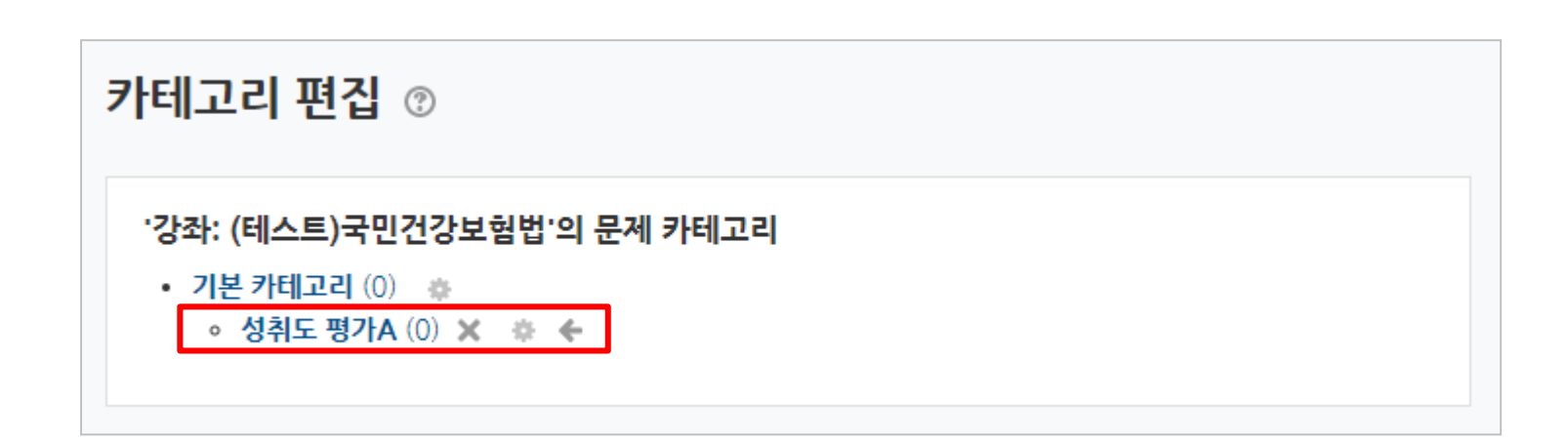

# 4. 생성 카테고리 확인

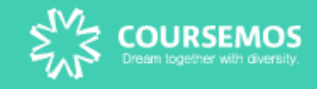

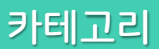

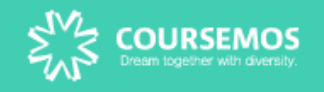

#### 5. 문제 은행 - 가져오기

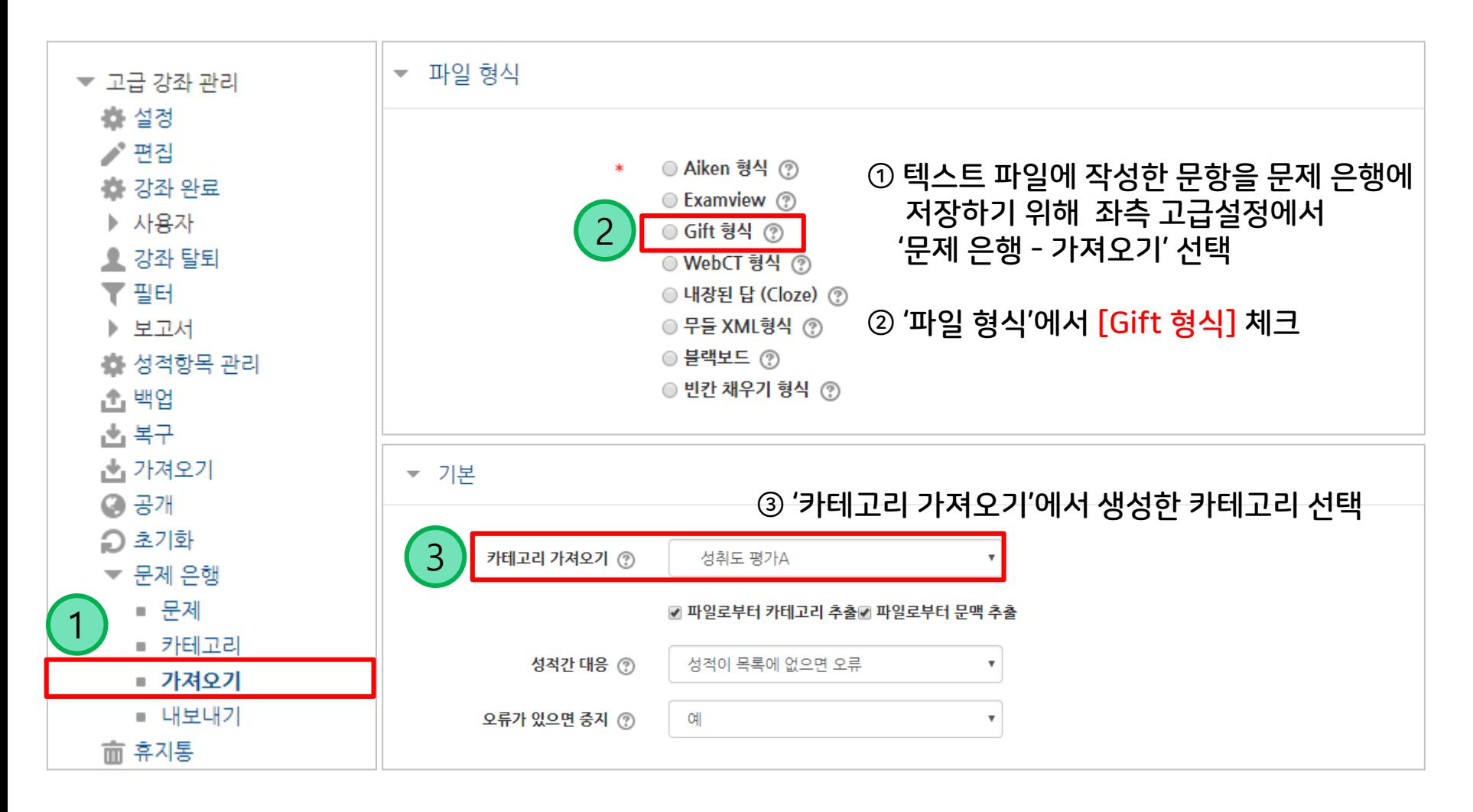

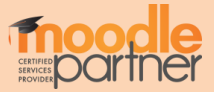

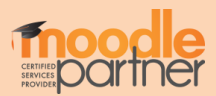

# 파일 업로드 후, '가져오기' 버튼을 눌러 문항을 일괄로 문제 은행에 등록합니다.

# 문항 출제 텍스트 파일을 가져옵니다.

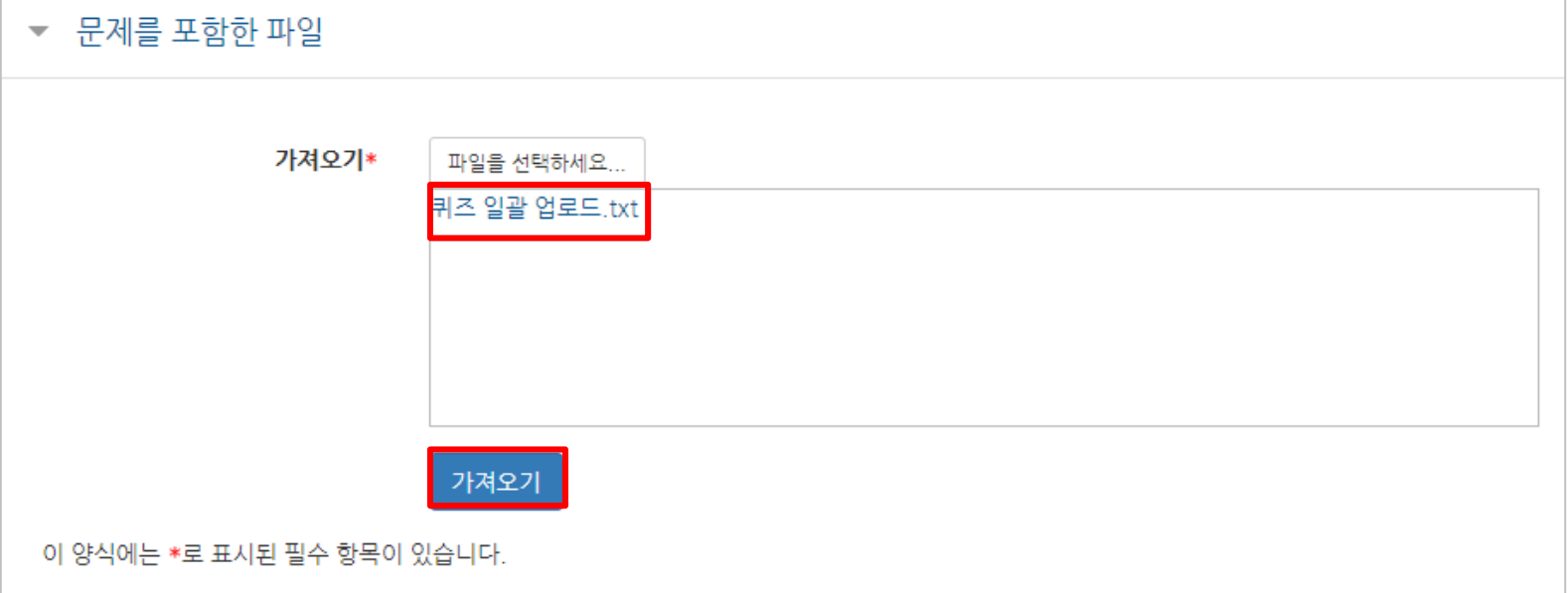

# 5. 문제 은행 - 가져오기

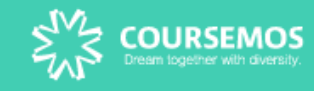

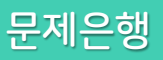

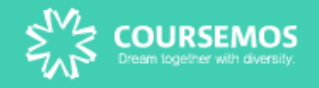

 $\Box$ 

# 6. 문제은행 – 등록 확인

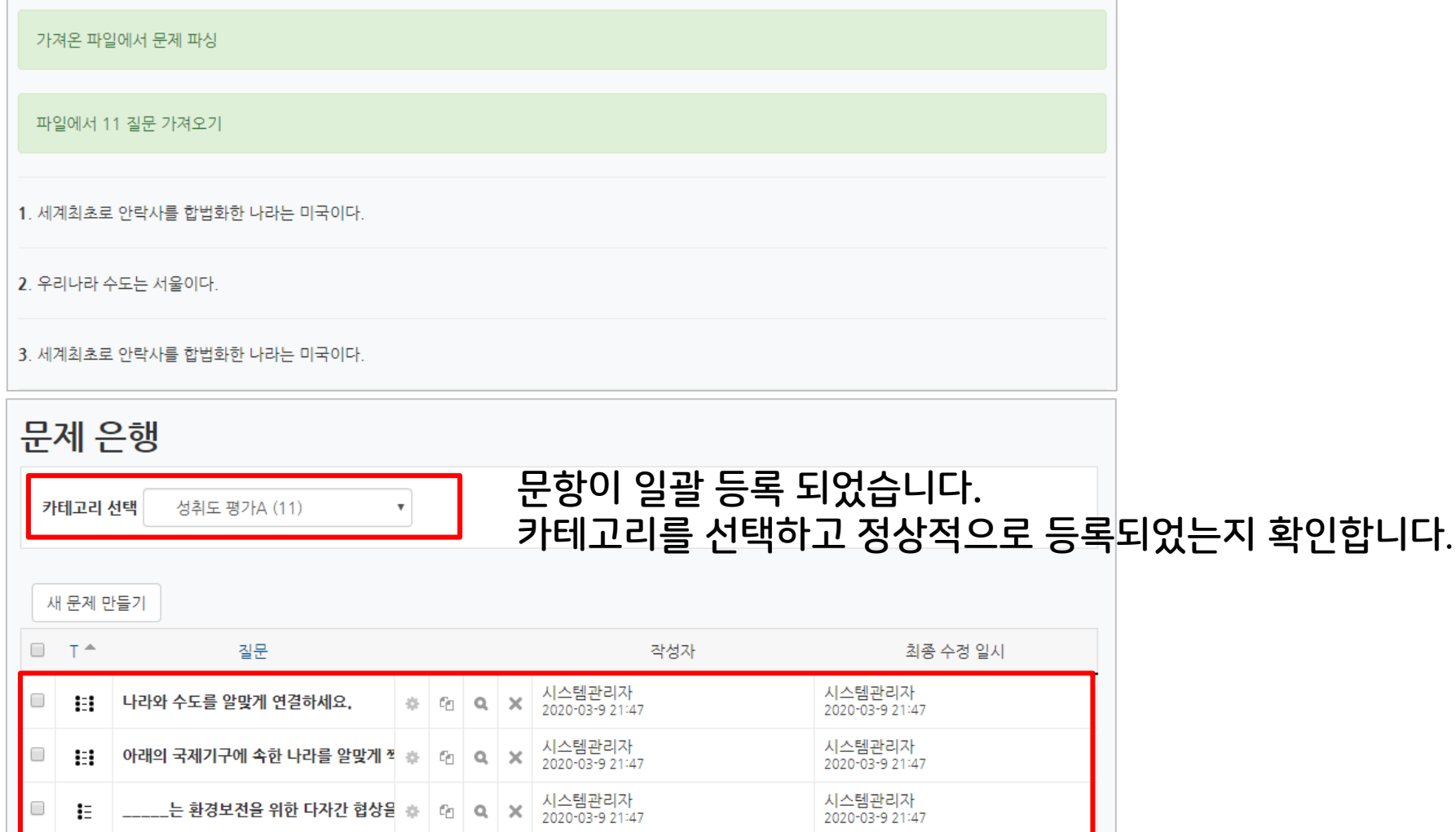

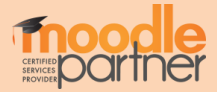

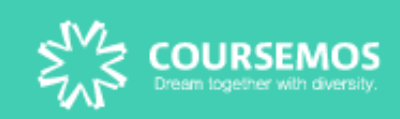